## **REMOTE CONTROL**

## *FELIRATKOZÁS / HOZZÁFÉRÉS / AKTIVÁLÁS ÉS HASZNÁLAT*

Ez a felhasználói segédlet támogatni fogja abban, hogy milyen lépéseket kell megtennie a Remote Control aktiválása érdekében.

A Remote Control használatához szüksége lesz egy MYPEUGEOT fiókra, amelybe regisztrálni tudja autóját. Ha még nem rendelkezik ezzel a mobilalkalmazással, könnyedén és díjmentesen letöltheti a Google Play vagy az Apple App Store felületeiről.

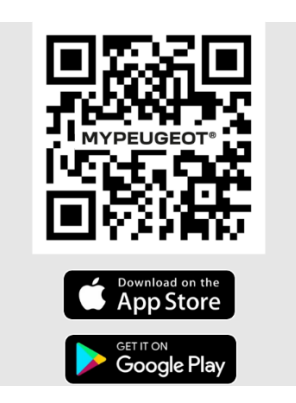

Nyissa meg a MYPEUGEOT alkalmazást, majd nyomjon az autó ikonra. Itt nyomjon a "Szolgáltatások" menüpontra, ahol megjelennek az autójához elérhető szolgáltatások. Az aktiváláshoz nyomjon a Remote Control szolgáltatásra, majd az Aktiválás gombra. Kérjük, kövesse a következő néhány lépést az új szolgáltatás aktiválásához.

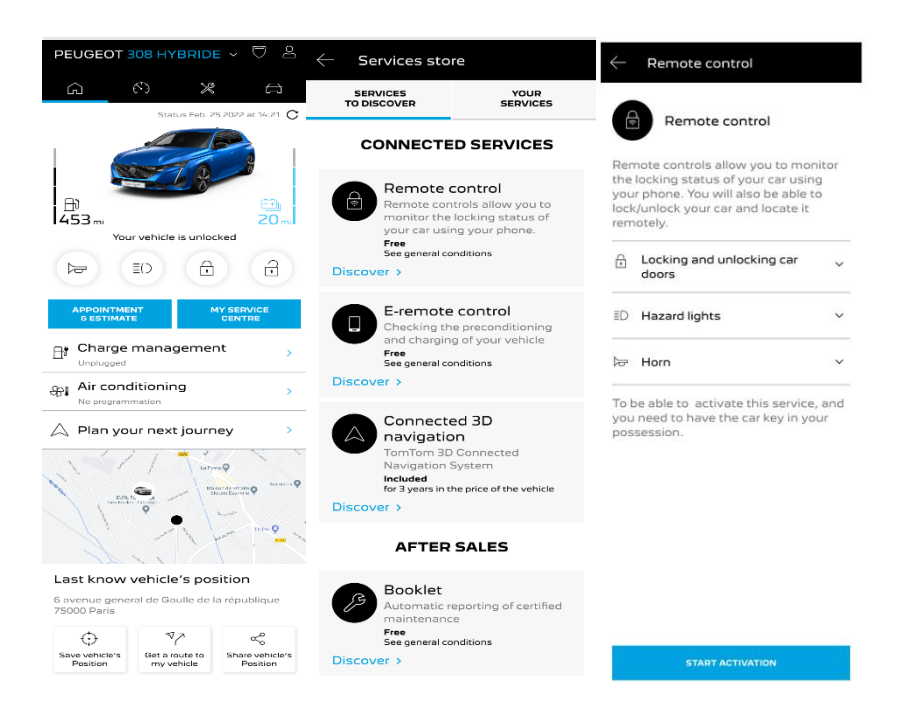

A rendszer átirányítja egy új felületre, ahol elolvashatja, hogy mi is a Remote Control szolgáltatás és milyen előnyökkel jár a használata. Ha lejjebb görget, akkor az "IGÉNYLÉS" gombra kattintva folytathatja az aktiválási folyamatot.

Fontos, hogy elolvassa és elfogadja az Általános Felhasználási Feltételeket. Beállításai mentése után pedig Mobilalkalmazásunk segítségével elkezdheti az aktiválási folyamatot, amihez csak meg kell nyomnia a "FOLYTATÁS MYPEUGEOT ALKALMAZÁSSAL" gombot.

A pár perc alatt elvégezhető, következő 3 lépés megtétele után, máris elkezdheti használni új Remote Control szolgáltatásunkat.

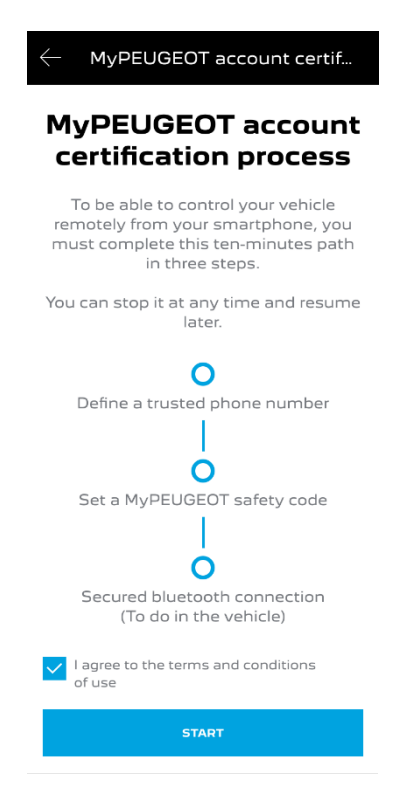

## 1. Adja meg telefonszámát, majd írja be az SMS-ben kapott kódot.

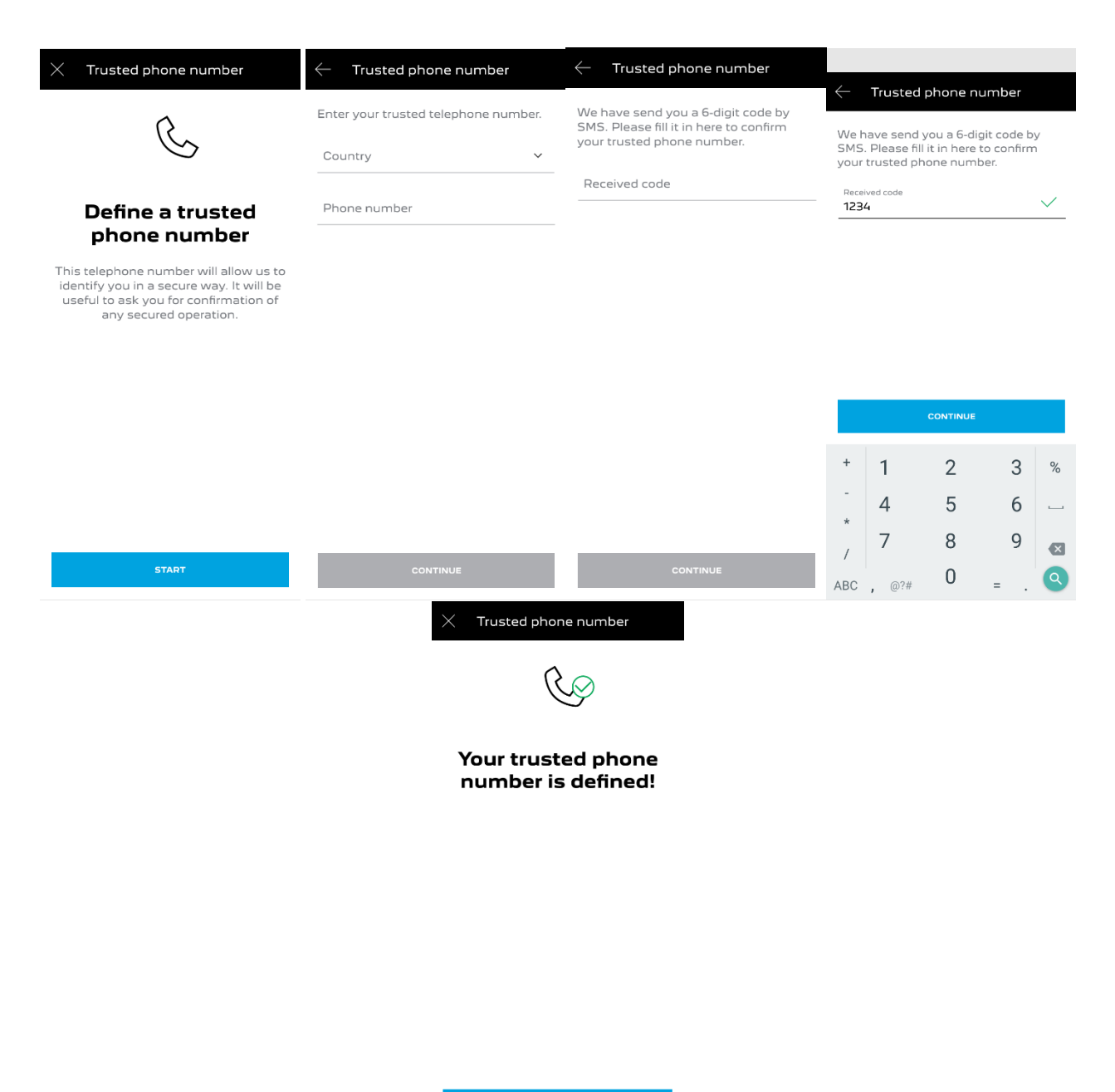

1. Adjon meg egy 4 jegyű Biztonsági (PIN) kódot. Ennek létrehozásához először egy átmeneti kódot küldünk Önnek SMS-ben. Először ezt adja meg, így regisztrálhatja telefonját. Ezután hozza létre saját Biztonsági kódját, hogy távolról is biztonságosan csatlakozhasson autójához és így kihasználhassa a Remote Control nyújtotta előnyöket.

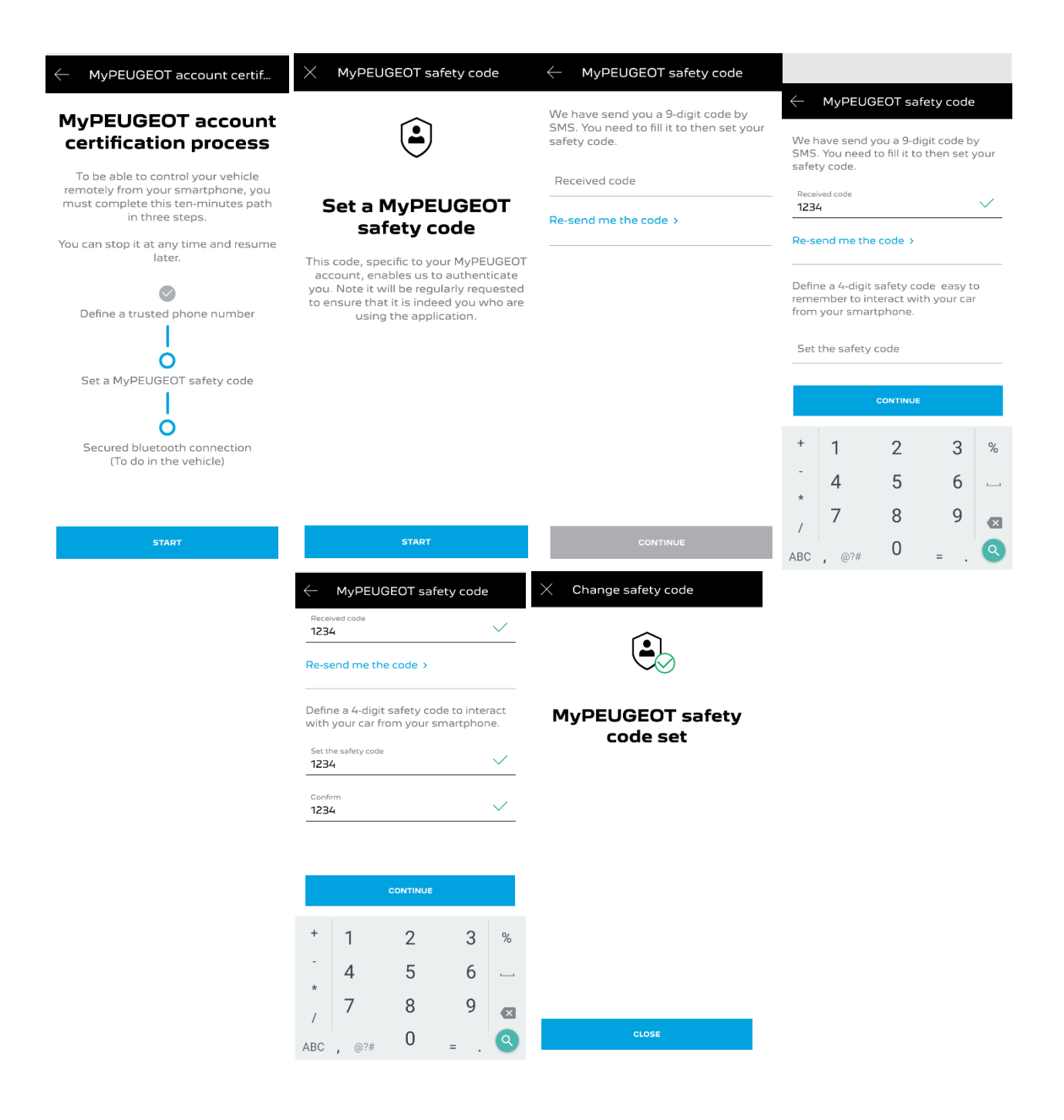

2. Csatlakozzon autójához Bluetooth segítségével. Ehhez indítsa el a motort, kapcsolja be telefonján a Bluetooth-t, majd kattintson a Párosítás gombra, hogy a kapcsolat létrejöhessen.

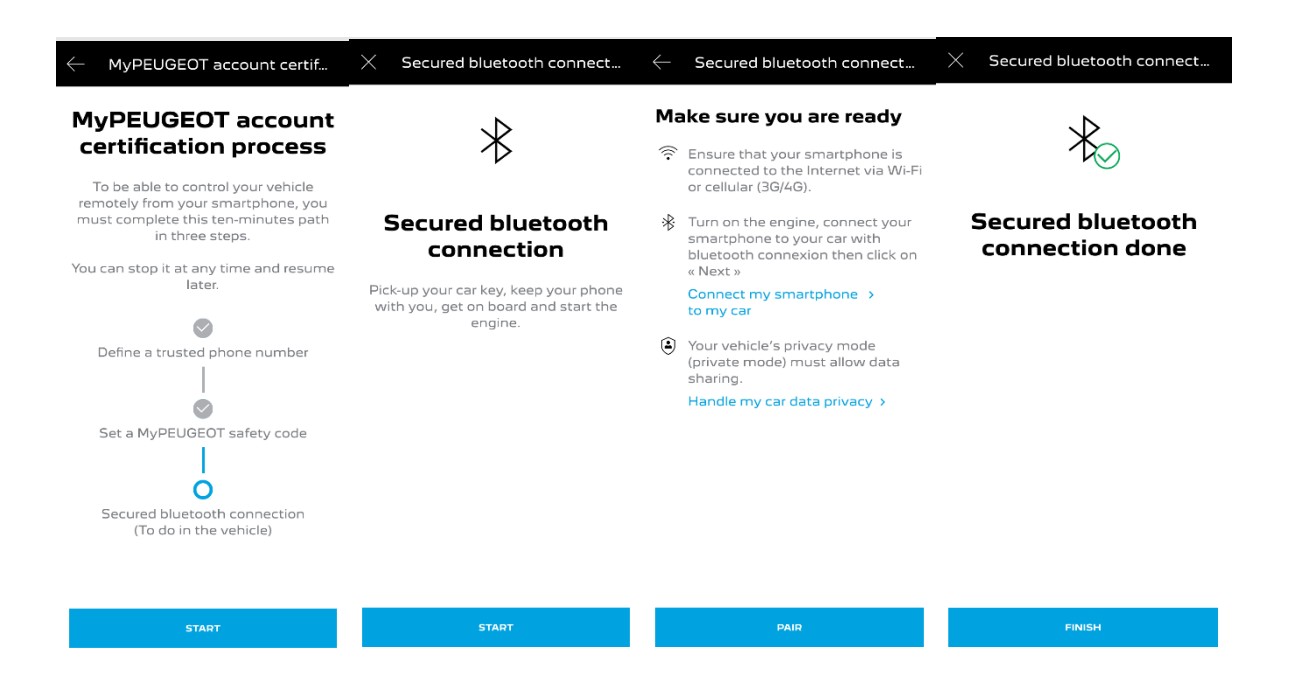

A Remote Control szolgáltatás aktív: elképzelhető, hogy a központi rendszer frissítését fogja kérni a az autó, hogy teljes mértékben kihasználhassa a szolgáltatás előnyeit.

## **A REMOTE CONTROL HASZNÁLATA:**

Amint aktiválta a REMOTE Control funkciót, pár egyszerű lépéssel ellenőrizheti az ajtózárak állapotát, kinyithatja illetve reteszelheti azokat, illetve felkapcsolhatja a lámpát vagy aktiválhatja a kürtöt.

Az autó távvezérléséhez csak nyissa meg a "MYPEUGEOT" alkalmazást, válassza ki a küldeni kívánt utasítás ikonját, erősítse meg a műveletet, és várjon néhány másodpercet. Ne feledje, hogy 7 naponta meg kell erősítenie a funkció használatát biztonsági kódja megadásával.

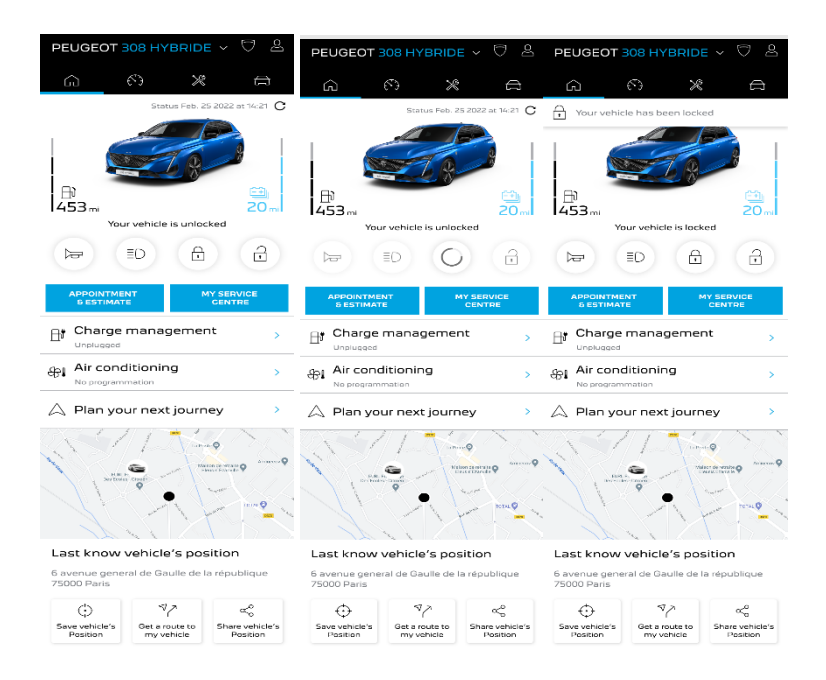